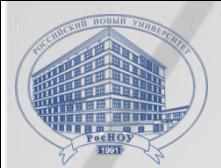

**Российский новый университет**

# **Ȁехнические аспекты организации**

## **приемной компании**

Проректор по ИТ Растягаев Дмитрий Владимирович

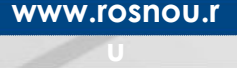

**РосНОУ, 2019**

## ПОРЯДОК ПРИЕМНОЙ КОМПАНИИ 2020 ГОДА

- Прием документов, вступительные испытания, зачисление будут осуществляться только через «1С: Университет» и систему компьютерного тестирования на базе Moodle.
- Документы абитуриентов, будут приниматься только после электронной регистрации на сайте РосНОУ по адресу: http://**lk.rosnou.ru.**
- Проверка результатов ЕГЭ поступающих через ТЦД и агентов будет проверять Приемная комиссия, по документам внесенным в систему.
- Вступительные испытания, проводимые университетом самостоятельно, будут проходить в форме компьютерного

тестирования.

## ЭЛЕКТРОННЫЕ РЕСУРСЫ ДЛЯ ПРОВЕДЕНИЯ **ПРИЕМА**

- Для проведения приема необходим доступ для сотрудников ТЦД/агента
	- Личный кабинет абитуриента http://lk.rosnou.ru ввод и/или одобрение электронных заявлений абитуриентов
	- CAO Moodle https://e-edu.rosnou.ru система компьютерного тестирования, просмотр и печать результатов вступительных испытаний в форме тестов
	- Электронные списки http://lists.rosnou.ru ведение СПИСКОВ ПОСТУПОЮЩИХ

### РЕГИСТРАЦИЯ АБИТУРИЕНТА

Для регистрации абитуриента используется **Личный кабинет**, доступ к которому обеспечивается через портал http://lk.rosnou.ru Выберите пункт **Зарегистрироваться (подать заявку)**

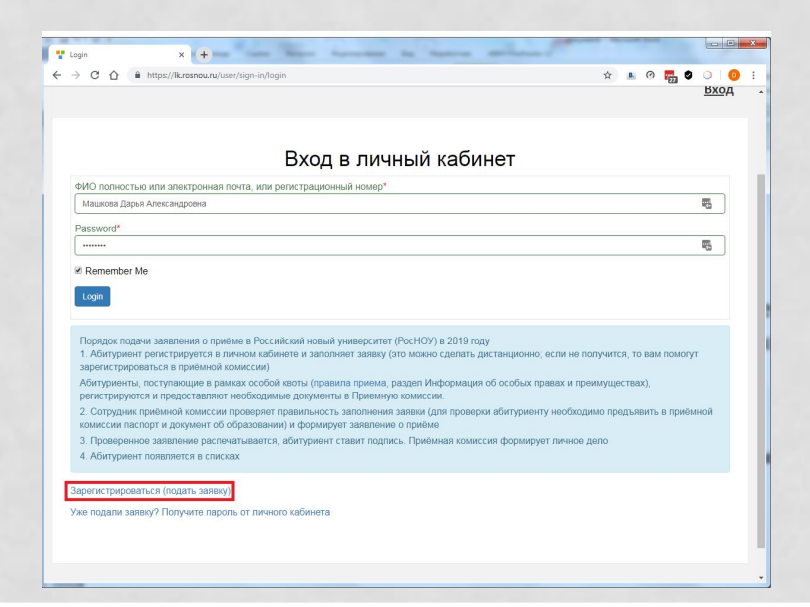

#### РЕГИСТРАЦИЯ АБИТУРИЕНТА

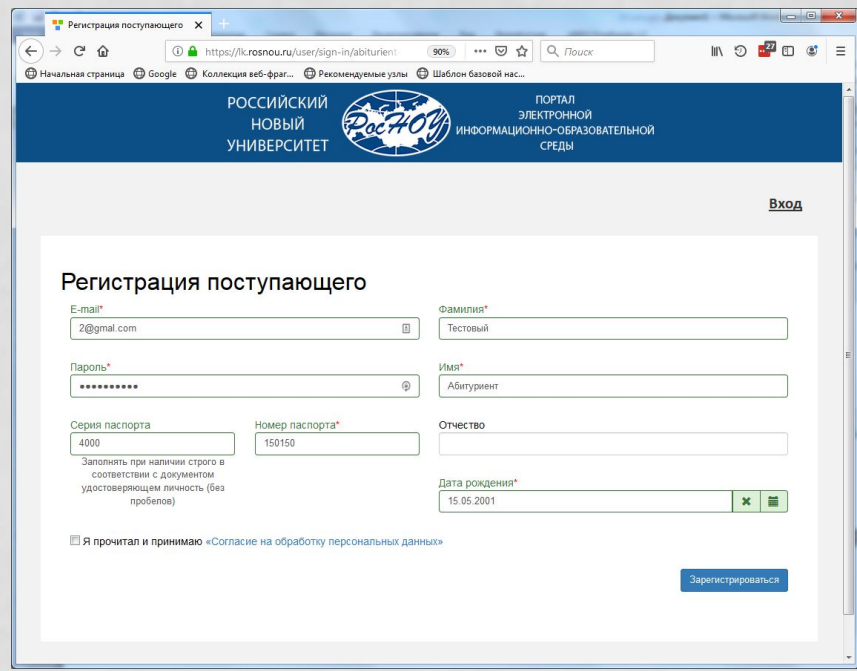

Важно - указать правильный и действующий адрес электронной почты. Дальнейшее общение в СИСТЕМЕ ПРОИСХОДИТ ПОСРЕДСТВОМ ЭЛЕКТРОННЫХ сообщений

#### АНКЕТА АБИТУРИЕНТА

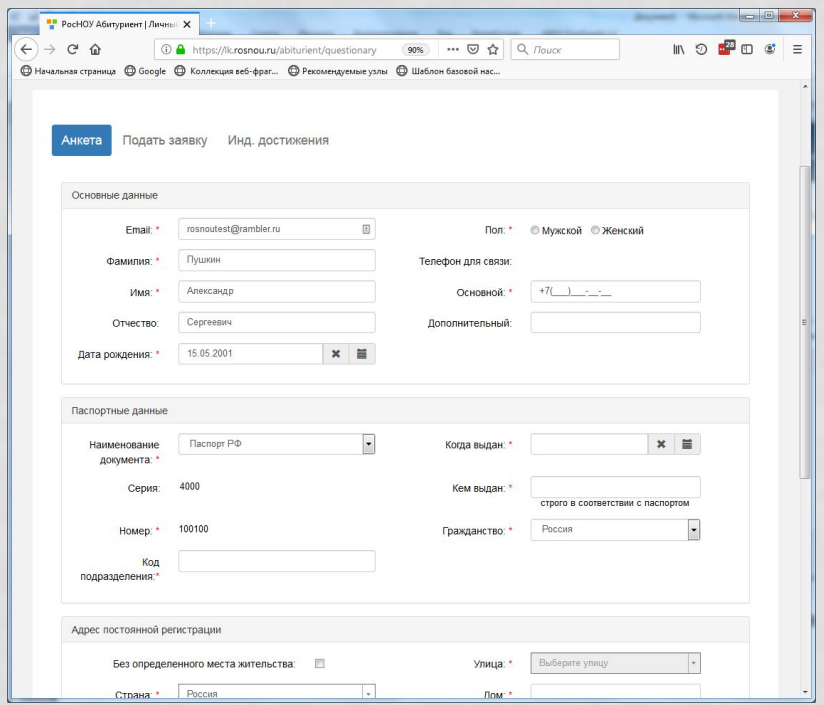

Важно - корректно внести личные данные об абитуриенте. Это упростит работу приемной комиссии в дальнейшем.

• Если абитуриент сдавал ЕГЭ по другому паспорту, предупредите его, чтоб он УКАЗАЛ РЕКВИЗИТЫ ДАННОГО паспорта при оформлении документов.

## ПОДАЧА ЗАЯВЛЕНИЯ ЧЕРЕЗ ЛИЧНЫЙ КАБИНЕТ **АБИТУРИЕНТА**

#### Для адресов Российской Федерации должен быть заполнен КЛАДР, данные выбираются из списка

Для зарубежных адресов данные вносятся в строковом формате

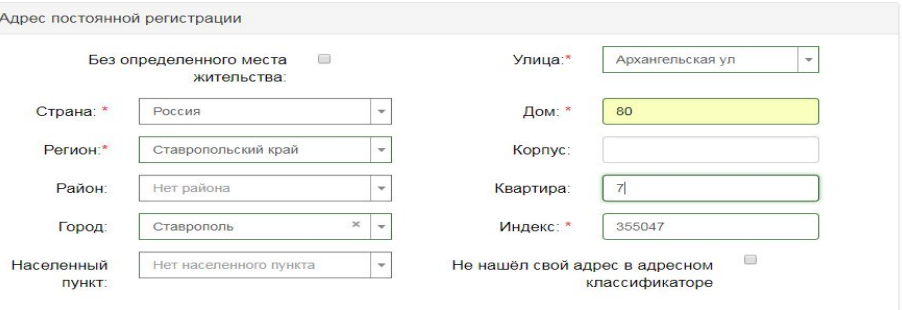

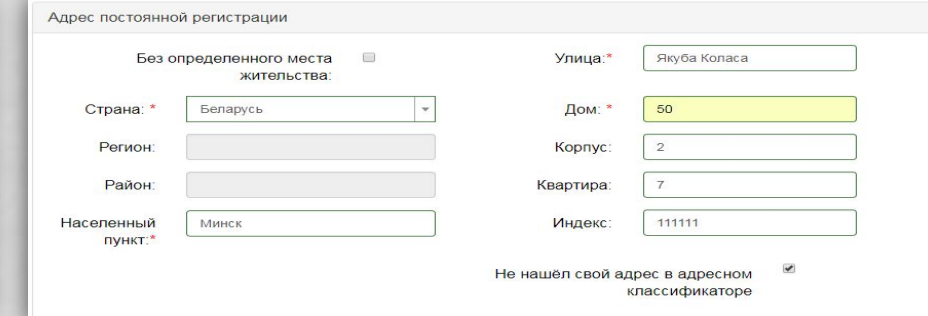

### ИНДИВИДУАЛЬНЫЕ ДОСТИЖЕНИЯ

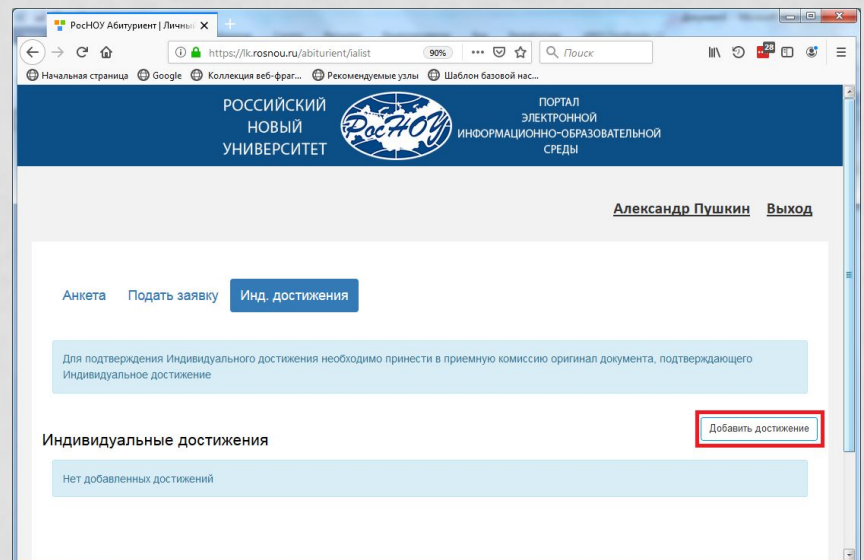

Важно - предупредить абитуриента, что ИНДИВИДУАЛЬНЫЕ ДОСТИЖЕНИЯ должны быть подтверждены СКАНАМИ ДОКУМЕНТОВ

### ПОДАТЬ ЗАЯВЛЕНИЕ

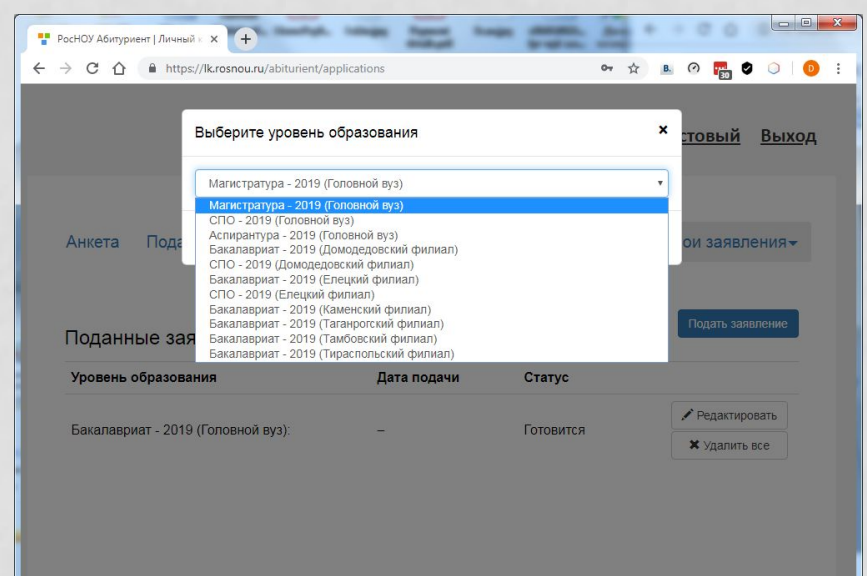

- После нажатия открывается список приемных компаний по уровню обучения - Бакалавриат, по месту обучения (головной вуз или филиал).
- Заочники, поступающие через ТЦД или агентов, используют Приемную компанию – Бакалавриат – 2020 (Головной вуз).

### **ВСТУПИТЕЛЬНЫЕ ИСПЫТАНИЯ**

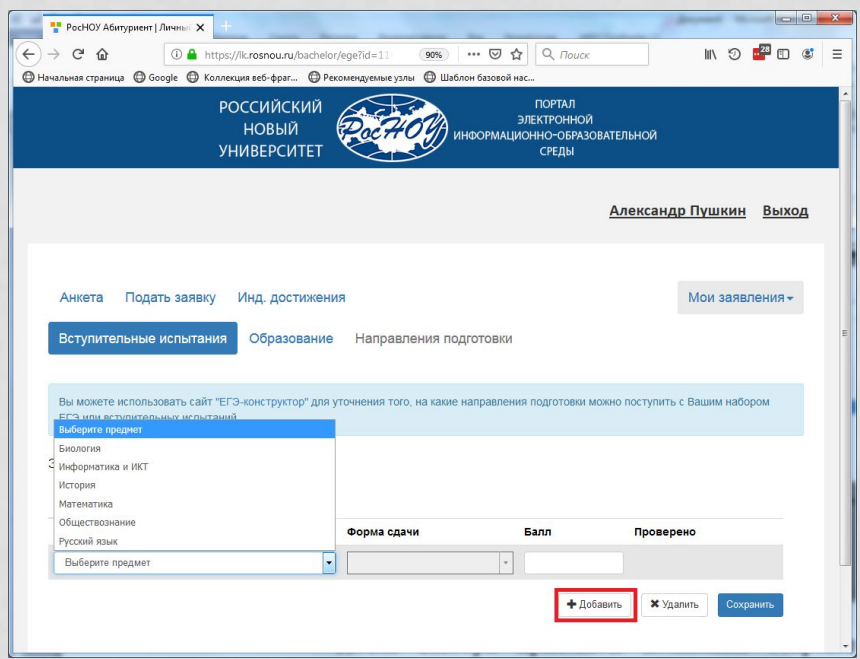

- В раздел Экзамены с помощью кнопки **Добавить** указываются вступительные испытания и форма сдачи (ЕГЭ или экзамен – для внутренних вступительных испытаний), балл для ЕГЭ.
- Для вступительных экзаменов балл в личном кабинете не проставляется. Баллы по ЕГЭ проверяются и устанавливаются правильными после загрузки в систему 1С и проверки в ФИС ГИА и приема.

#### СВЕДЕНИЯ ОБ ОУ Антон Вишняков Выход Анкета Подать заявление Инд. достижения Мои заявления Справочник «Уровни При отсутствии будет образования» создана запись в Экзамены Образование Направления подготовки справочнике «Контрагенты» Сведения об образовании Уровень Среднее общее **Наименование** Лицей №55 образования:\* учебного заведения: \* Справочник «Типы  $x = 1$ 01.06.2017 Тип Аттестат Дата выдачи: \* документов» документа:\* Год окончания ОУ:\* 2017 Серия документа: 785 Вид копия Номер документа: \* предоставленного По умолчанию документа:\* Отмена Сохранить

## **БЫБОР НАПРАВЛЕНИЙ ПОДГОТОВКИ**

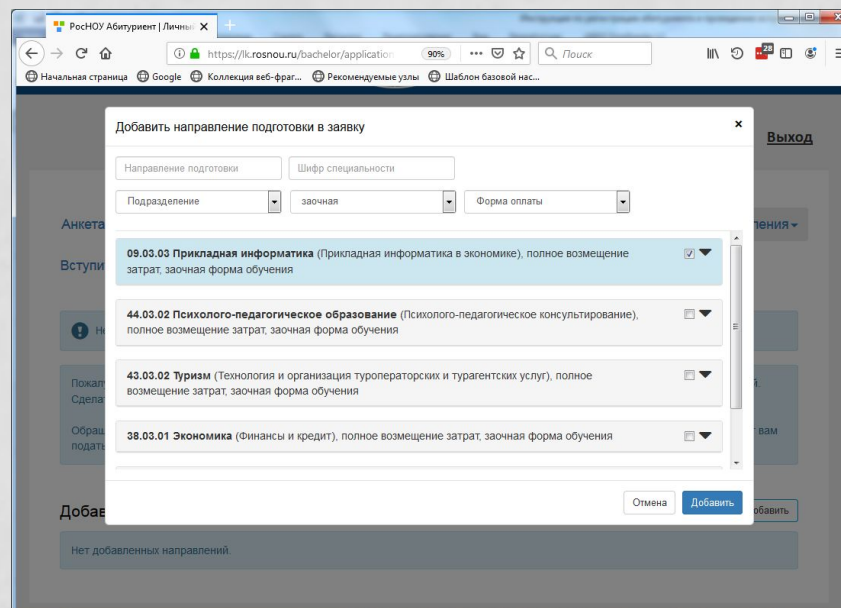

- Выберите набор направлений (с учетом формы обучения и оплаты) и установите флажок выбора. Можно выбрать несколько направлений подготовки.
- **• Важно** в личном кабинете среди конкурсных групп нет групп с особыми правами (в рамках квоты или целевой набор).

#### ПОДАТЬ ЗАЯВЛЕНИЕ

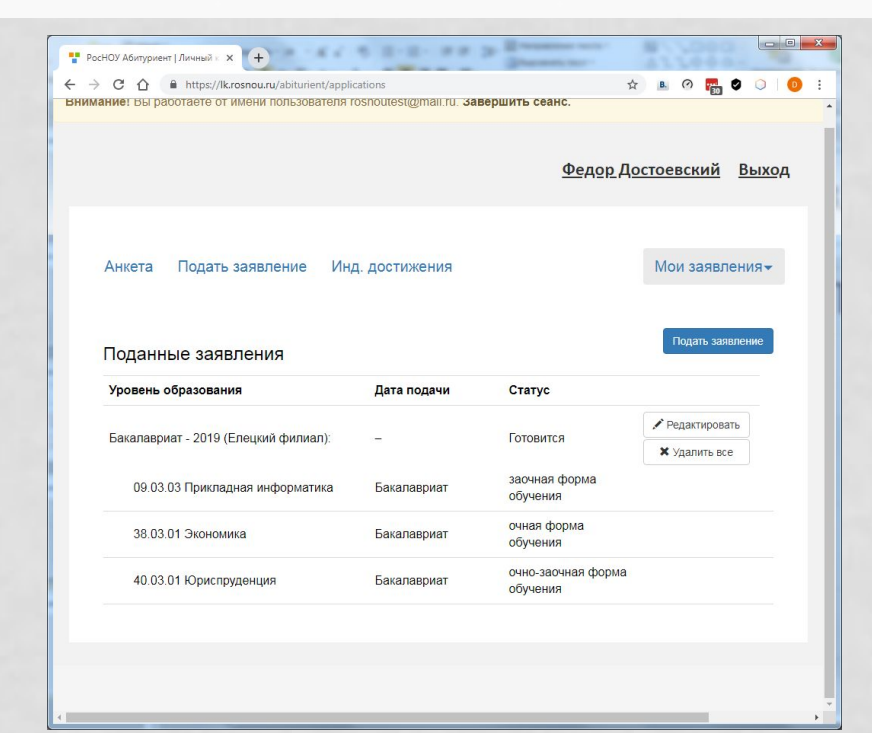

• По завершении ввода **ДОННЫХ не забыть НАЖАТЬ КНОПКУ ПОДАТЬ ЗОЯВЛЕНИЕ** 

## ПРИЕМ ДОКУМЕНТОВ У АБИТУРИЕНТОВ, ИМЕЮЩИХ ЕГЭ

- Заявление о приеме, копии документа об образовании и документа, удостоверяющего личность, заявление о согласии на зачисление от поступающего принимаются после регистрации абитуриента в личном кабинете на сайте РосНОУ по адресу: http://lk.rosnou.ru.
- Сотрудник территориального центра:
	- сверяет внесенные данные с оригиналом документа, удостоверяющего личность, гражданство, с оригиналом документа об образовании. Документ иностранного государства об образовании представляется со свидетельством о признании иностранного образования (можно представить, когда будет писать заявление о согласии на зачисление) за исключением следующих случаев, в которых представление указанного свидетельства не требуется (уточняется в ПК);
	- со слов поступающего делает отметку о результатах ЕГЭ и сверяет их с перечнем вступительных испытаний на данное направление подготовки.
	- после сверки всех внесенных сведений и при их соответствии Правилам приема, нажимает кнопку «приняты»;

## РАБОТА МОДЕРАТОРА ПРИЕМНОЙ КОМИССИИ В ТЕРРИТОРИАЛЬНОМ ЦЕНТРЕ

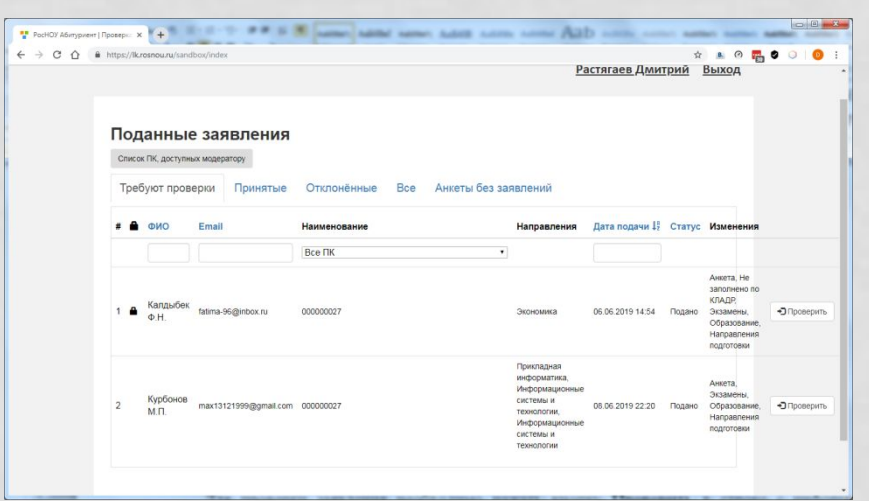

- После входа в личный кабинет модератора http://lk.rosnou.ru модератору отражаются поданные заявки
- Необходимо найти нужного абитуриента по фамилии, имени, отчеству
- Для проверки заявления необходимо нажать кнопку **Проверить** в строке с информацией о заявлении.
- Модератор получает доступ к анкете и заявке Абитуриента.
- Модератор, просмотрев данные, может изменить документы об образовании, экзамены, направления подготовки.

### РАБОТА МОДЕРАТОРА

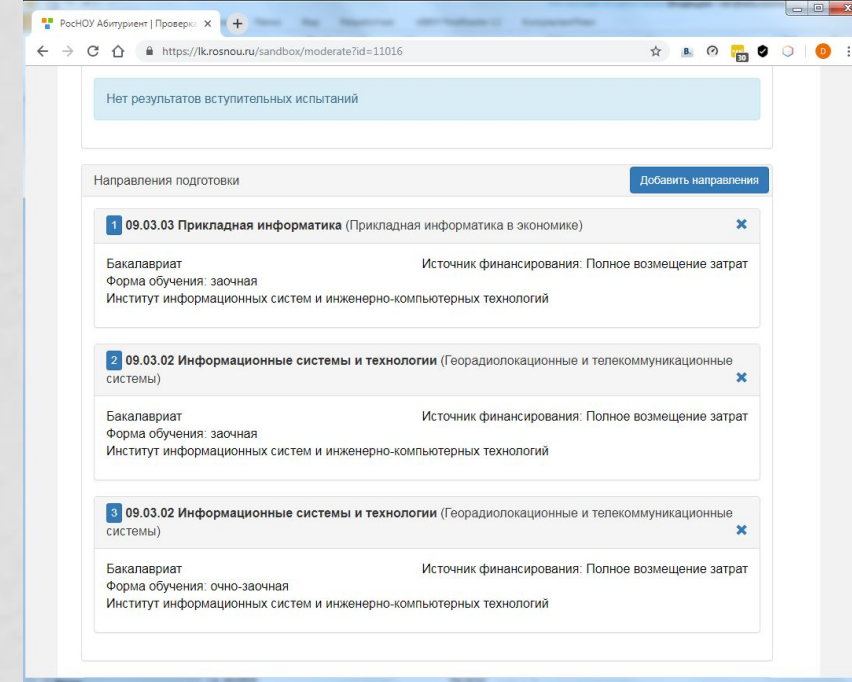

- Для добавления направления необходимо нажать кнопку **Добавить направление** и выбрать направление из списка.
- Для удаления направления необходимо нажать кнопку **Удалить** (иконка <sub>[]</sub>).

## ПРОВЕРКА ВСТУПИТЕЛЬНЫХ ИСПЫТАНИИ

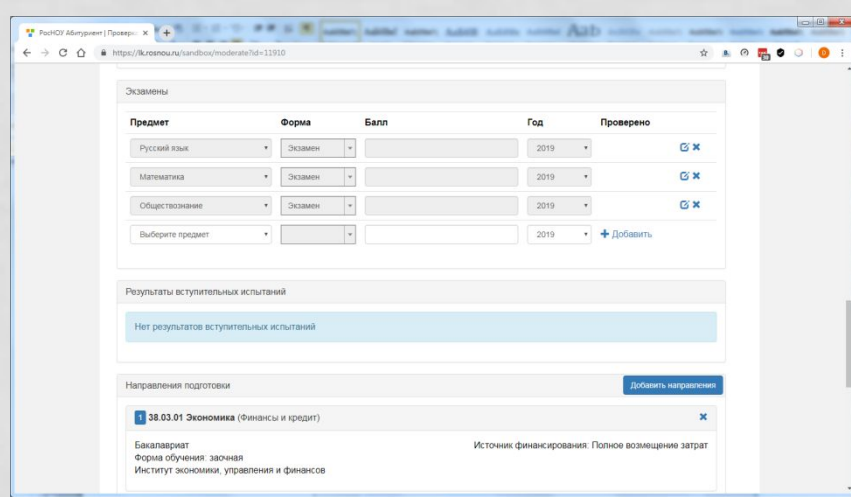

- Для анализа, а также редактирования списка вступительных испытаний результатов ЕГЭ и прочих вступительных испытаний, отраженных в заявлении поступающего необходимо нажать на кнопку редактирования (иконка «Карандаш»), при необходимости внести соответствующие изменения, а затем сохранить данные, нажав на кнопку «Сохранить» (иконка «Дискета»).
- **• Важно** модератор проверят список вступительных испытаний и форму (внутренние вступительные испытания – обозначаются экзамен – или ЕГЭ)

#### ПРАВО НА ВСТУПИТЕЛЬНЫЕ ИСПЫТАНИЯ

- Если у поступающего нет ЕГЭ, уточнить, к какой категории относится абитуриент:
	- **• дети-инвалиды,**
	- **• инвалиды;**
	- **• иностранные граждане;**
	- **• лица, которые получили документ о среднем общем образовании в течение одного года** до дня завершения приема документов и вступительных испытаний включительно, если все (или отдельные) пройденные ими в указанный период аттестационные испытания государственной итоговой аттестации сданы не в форме ЕГЭ. (либо они прошли итоговые аттестационные процедуры в иностранных образовательных организациях и не сдавали ЕГЭ в указанный период);
	- **• лица, поступающие на базе профессионального образования** (начального профессионального, если в дипломе есть указание на получение полного среднего общего образования)

#### ПРОВЕРКА И ОДОБРЕНИЕ ДАННЫХ

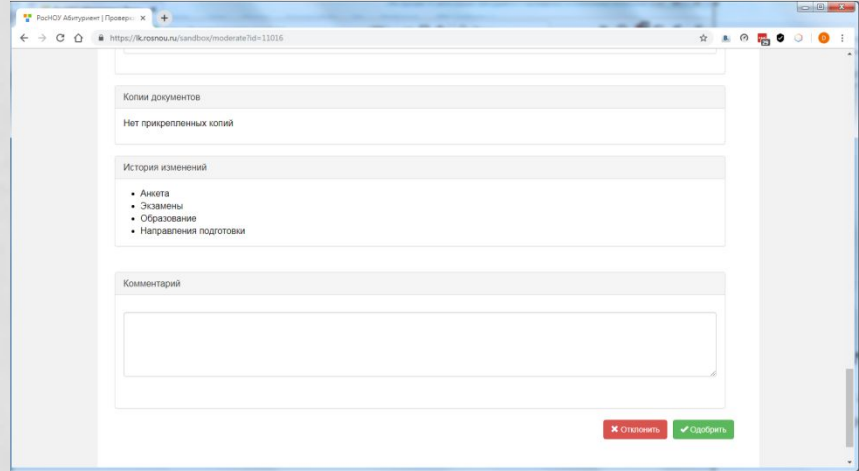

- После исправлений Модератор может Одобрить или Ǽтклонить заявку.
- При отклонении заявки можно вставить комментарий (например, указать, что некорректно заполнены документы).

## **ОРГАНИЗАЦИЯ ВСТУПИТЕЛЬНЫХ ИСПЫТАНИЙ**

- Вступительные испытания (ВИ) проводятся только в головном вузе, филиалах, ТЦД и по адресам, указанным в приказе ректора.
- ВИ проводятся в установленное расписанием время: понедельник пятница с 10.00 до 18-00 мск., в субботу до 14.00
- Для лиц, поступающих на обучение с использованием ДОТ в рамках «зимнего набора», расписанием вступительных испытаний предусматривается прохождение тестирования во все дни, с 9 до 27 января 2020 года.
- При наличии уважительных причин и на основании письменного заявления поступающего ВИ могут проводиться в один день. Заявление об этом вносится в личное дело абитуриента.
- ВИ проходят один раз, вне зависимости на сколько направлений подготовки поданы заявления. Пересдача вступительных испытаний с целью повышения полученной оценки не допускается

## ПОРЯДОК ПРОВЕДЕНИЯ ВСТУПИТЕЛЬНЫХ **ИСПЫТАНИИ**

- ВИ предшествует электронная регистрация, при которой абитуриент указывает, какие экзамены будет сдавать.
- После проверки внесенных сведений и нажатия кнопки «принять» абитуриенту **на почту** высылается **логин и пароль** для входа в систему вступительных испытаний.
- Перед прохождением ВИ лицо, ответственное за их организацию, идентифицируют личность поступающего, по паспорту сверяют фотографию, фамилию, имя, отчество.
- После прохождения ВИ, распечатывается экзаменационный лист, протокол вступительного испытания, заверяется в нем идентификацию личности поступающего своей подписью и вносят экзаменационный лист, протокол вступительного испытания в личное дело и **в электронный личный кабинет абитуриента.**

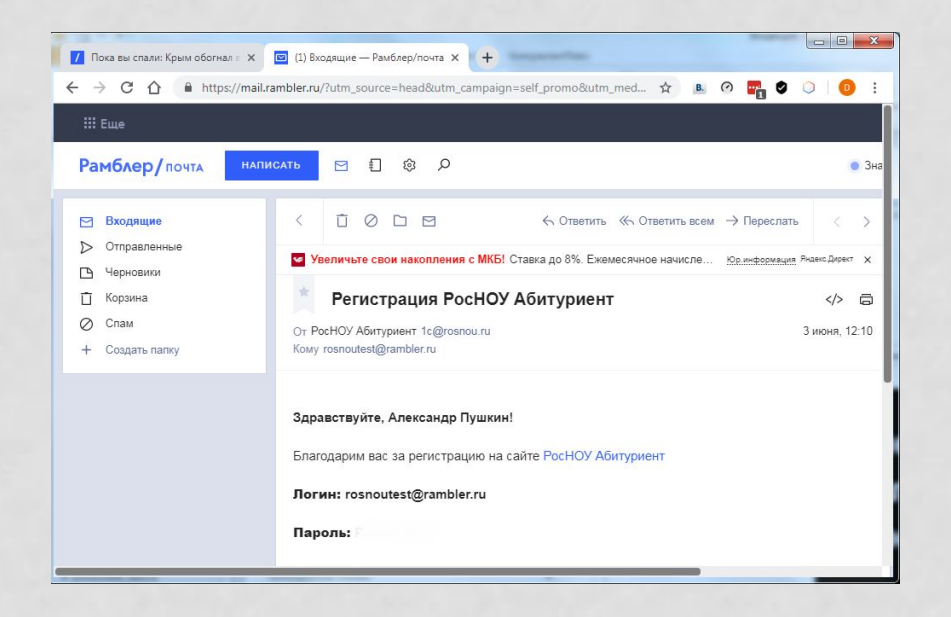

• После регистрации на УКАЗАННУЮ ПОЧТУ абитуриента приходит ЭЛЕКТРОННОЕ ПИСЬМО С УЧЕТНЫМИ ДАННЫМИ ДЛЯ входа в Личный кабинет.

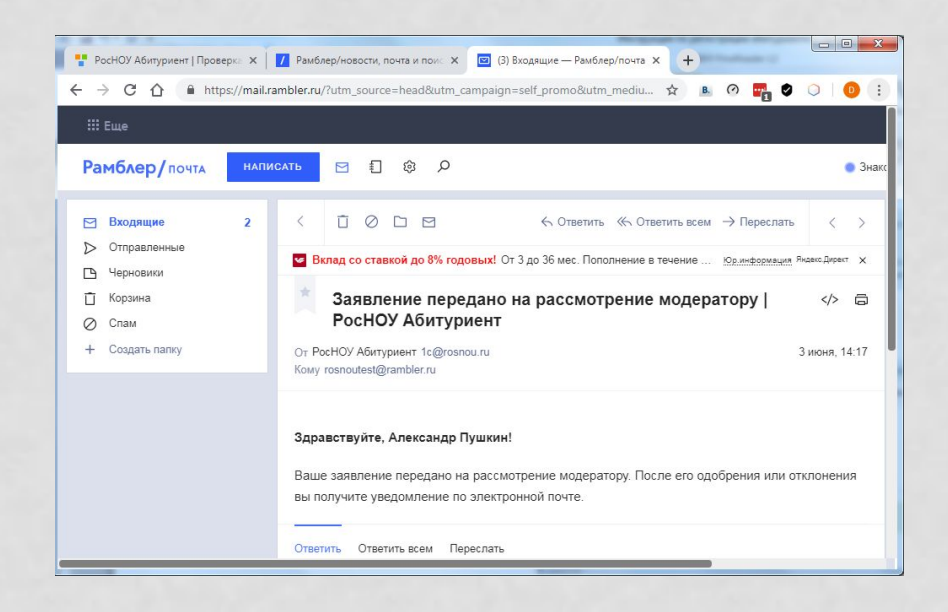

• После заполнения заявки на электронный адрес Абитуриента приходит письмо о направлении заявки Модератору.

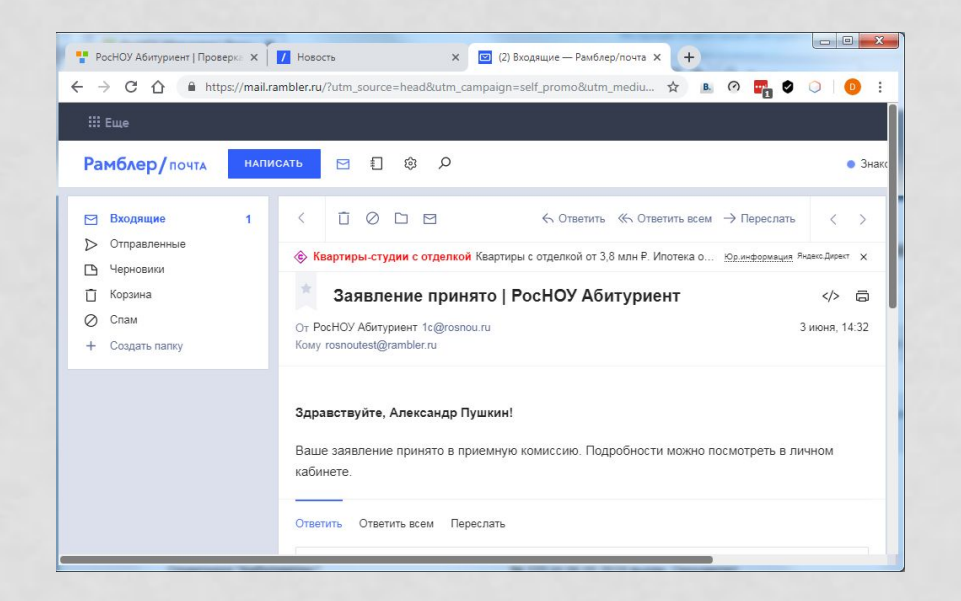

• После проверки и одобрения или отклонения Модератором. Абитуриент ПОЛУЧАЕТ СООТВЕТСТВУЮЩЕЕ электронное сообщение.

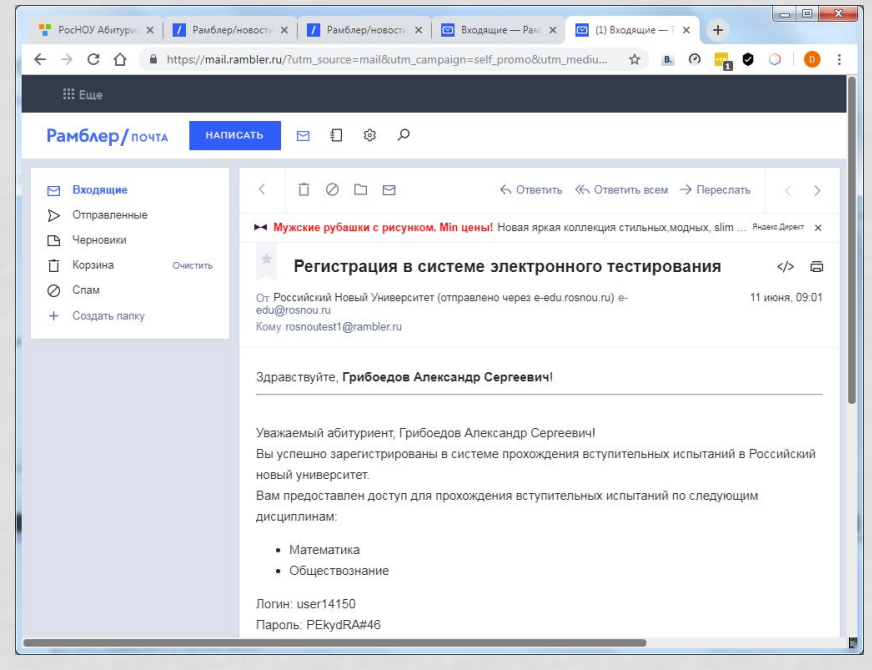

- Если заявление принято приемной комиссией и у Абитуриента в качестве ВСТУПИТЕЛЬНЫХ ЭКЗАМЕНОВ УКАЗАН внутренний экзамен, на электронный адрес Абитуриента приходит сообщение из системы компьютерного тестирования.
- В сообщении указывается логин и пароль для прохождения компьютерного тестирования.

#### ПРОХОЖДЕНИЕ ТЕСТА

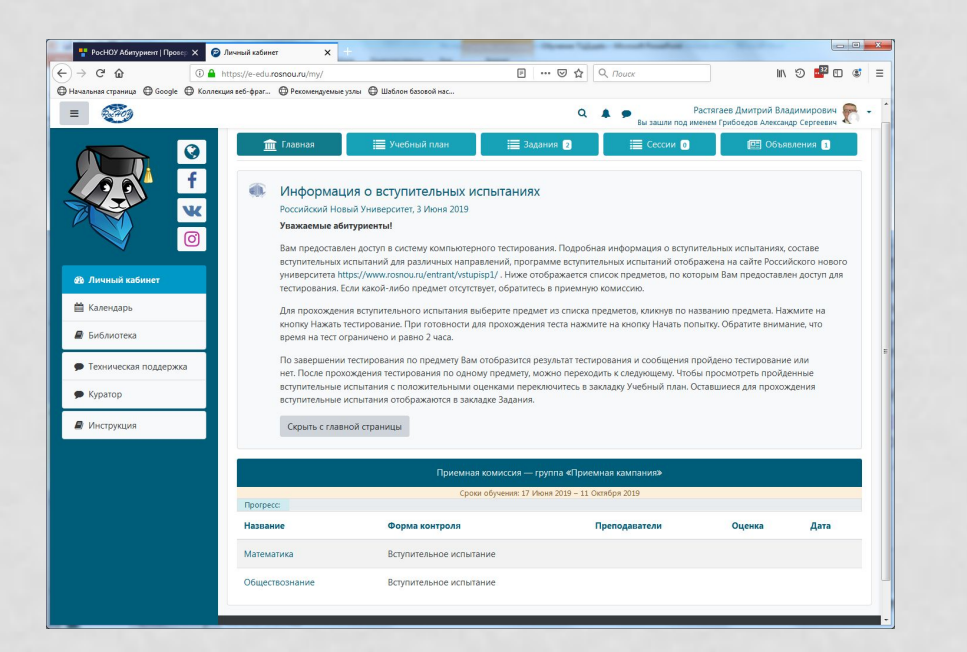

Компьютерное тестирование Абитуриент проводит в КОМПЬЮТЕРНОМ КЛАССЕ В установленное Приемной комиссией время. Для компьютерного тестирования ИСПОЛЬЗУЕТСЯ ВЕб-портал https://e-edu.rosnou.ru. Для входа ИСПОЛЬЗУЮТСЯ ЛОГИН И ПАРОЛЬ, ПРИСЛАННЫЕ НА ЛИЧНУЮ ПОЧТУ Абитуриента.

#### РЕЗУЛЬТАТЫ ТЕСТИРОВАНИЯ

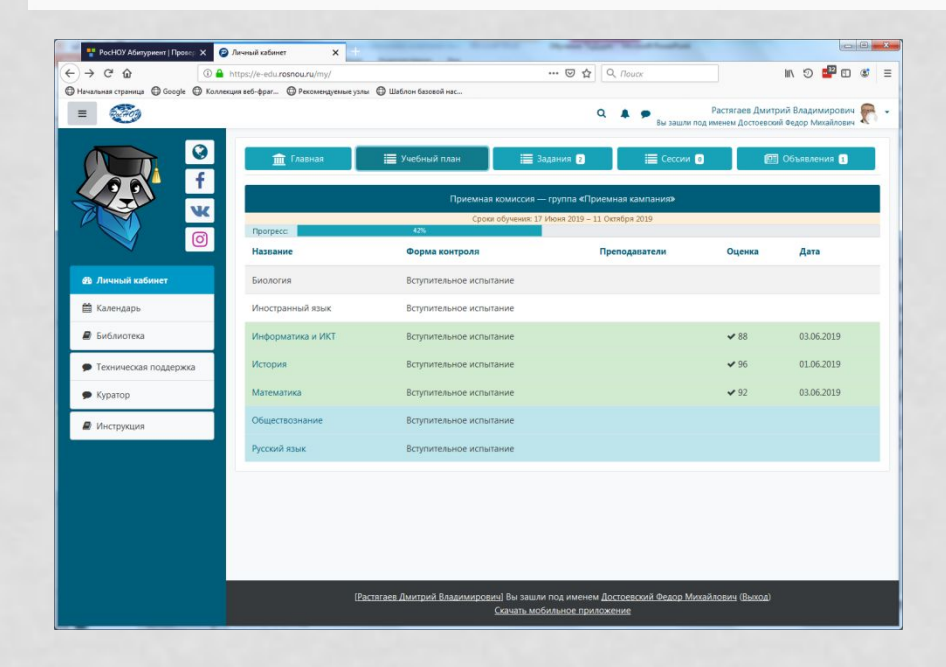

• Информация о сданных **ВСТУПИТЕЛЬНЫХ ИСПЫТАНИЯХ** доступна для абитуриента и в личном кабинете системы **ТЕСТИРОВАНИЯ** https://e-edu.rosnou.ru.

## ПРОВЕРКА РЕЗУЛЬТАТОВ КОМПЬЮТЕРНОГО **ТЕСТИРОВАНИЯ**

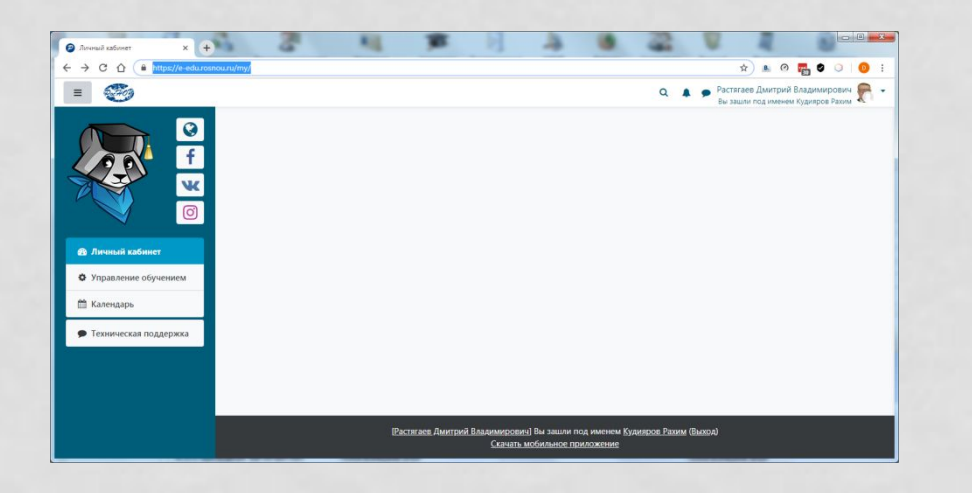

- Для проверки результатов компьютерного тестирования и печати протокола используется система компьютерного тестирования на базе Moodle.
- Вход в систему
- https://e-edu.rosnou.ru
- Необходимо указать логин/пароль
- Выбрать раздел управление обучением

## ПРОВЕРКА РЕЗУЛЬТАТОВ КОМПЬЮТЕРНОГО ТЕСТИРОВАНИЯ

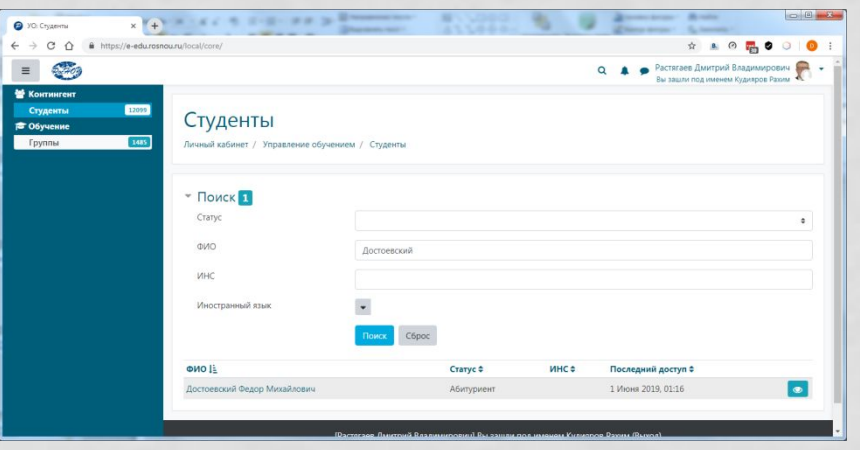

- В строке Поиск указать ФИО и нажать Enter
- В результате отобразится список абитуриентов, **УДОВЛЕТВОРЯЮЩИХ УСЛОВИЯМ**

## ПРОВЕРКА РЕЗУЛЬТАТОВ КОМПЬЮТЕРНОГО **ТЕСТИРОВАНИЯ**

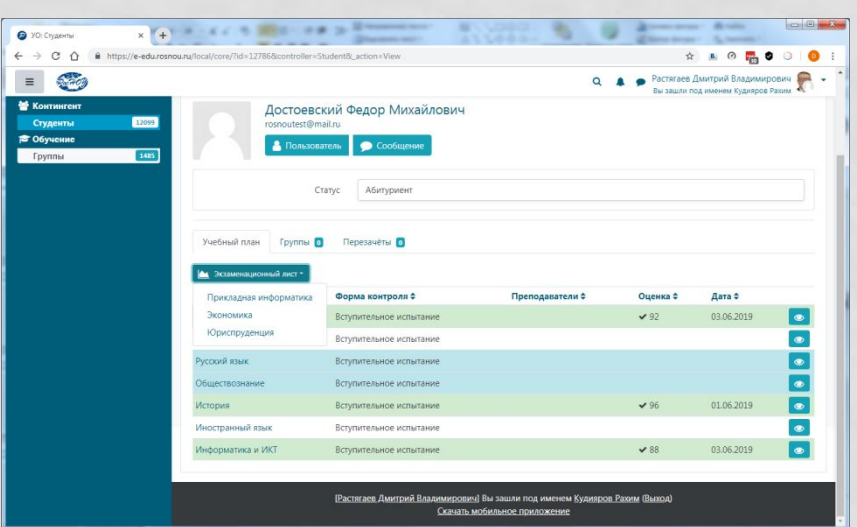

- В результате отображается список сданных компьютерных тестов и их результаты
- Для печати экзаменационного листа – нажать на кнопку **Экзаменационный лист** и выбрать направления для которого формируется экзаменационный лист.
- В результате формируется экзаменационный лист и протокол тестирования.

#### ВВОД СПИСКОВ АБИТУРИЕНТОВ

Уважаемые абитуриенты! Если вы оплачиваете обучение онлайн или через отделение банка ОБЯЗАТЕЛЬНО сообщите в приёмную комиссию о факте оплаты

Списки лиц, подавших документы, необходимые для поступления,<br>поступающих в 2020 году

#### Бакалавриат

Списки лиц, подавших документы, необходимые для поступления, поступающих по результатам ЕГЭ и (или) вступительным испытаниям на места по договорам об оказании платных образовательных услуг (формы обучения - очно-заочная, заочная)

Электроэнергетика и электротехника Заочная Экономика (ФЭУиФ) Заочная Экономика (Налоговый институт) Заочная Менеджмент (Факультет экономики, управления и финансов) Заочная Управление персоналом Заочная Государственное и муниципальное управление Заочная Социальная работа Заочная Юриспруденция (Юридический факультет) Заочная\* Туризм Заочная Психолого-педагогическое образование Заочная \* обучение по заочной форме «Юриспруденции» возможно только для лиц, имеющих оконченное высшее образование

> Консультация по спискам поступающих: E-mail: info@rosnou.ru Вход для сотруд

• Необходимо внести абитуриентов в список поступающих, указав **НАПРАВЛЕНИЕ** подготовки, результаты ЕГЭ И/ИЛИ ВСТУПИТЕЛЬНЫХ ИСПЫТАНИЙ И КОД ДЛЯ ТЦД/агента

• Размещение на сайте http://lists.rosnou.ru

## **ВВОД СПИСКОВ АБИТУРИЕНТОВ**

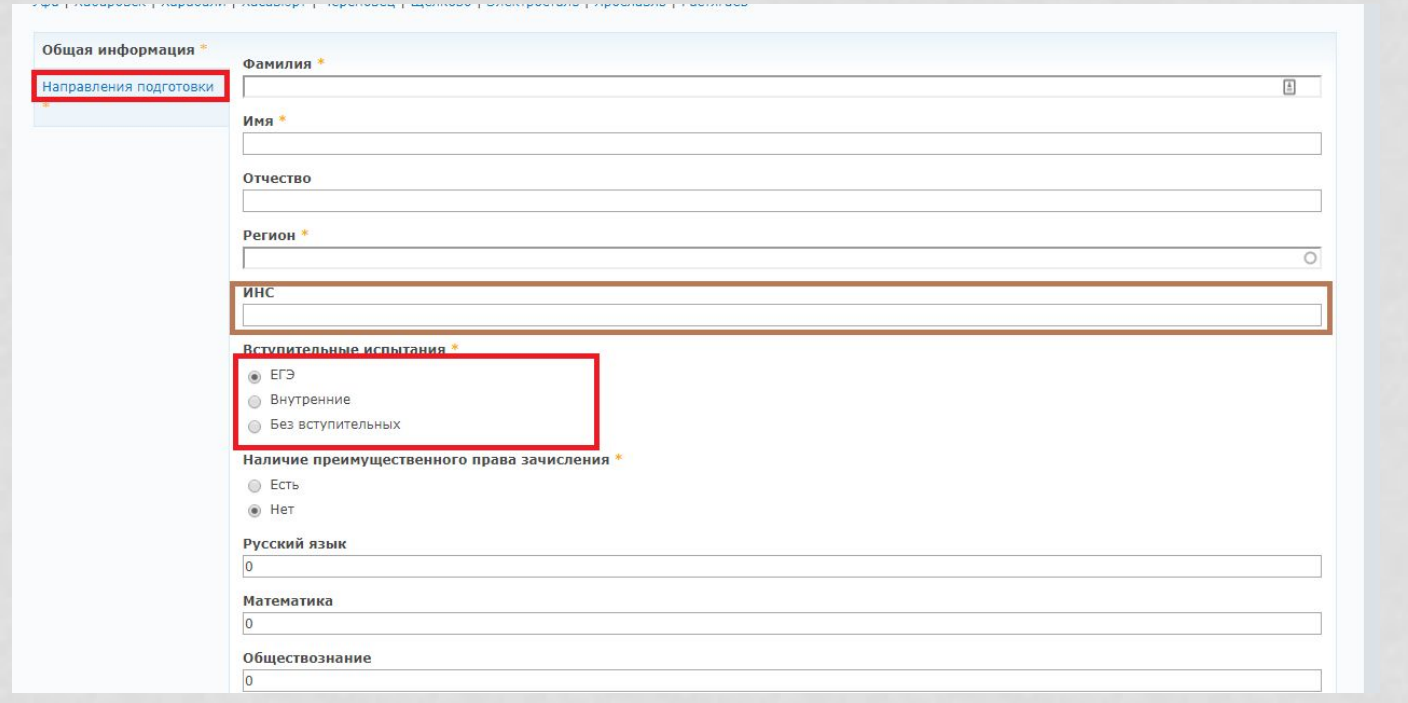

## ПОДДЕРЖКА

- В случаях возникновения затруднений, сбоев, недостаточности информационных компетенций у сотрудников ТЦД И ППД обращаться
- Приемная комиссия:
- Тел. +7 (495) 727-35-35; +7 (495) 925-03-88
- Электронная почта: **info@rosnou.ru**
- Техническая поддержка
- **• Цуйков Антон**
- Тел. +7 (495) 926-60-34, вн. 528
- Электронная почта: **e-test@rosnou.ru**